# 第**2**章 **Java**プログラムの作成

このプリントでは、Java プログラムの開発に JDK とよばれる Sun Microsystems 社から無償で提供さ れるコマンドライン上の開発環境を用いる。JDK はいくつかのプログラムから成り立っているが、主 に用いるのは、 という Java コンパイラと という中間コード実行プログラム(JVM エ ミュレータ)、それに インティングアプレット(後述)を実行するためのプログラムで ある。

ب

統合開発環境(IDE)としては、Sun の Java Studio, Borland 社の JBuilder, それにオープンソースの Eclipse<sup>1</sup> などがある。IDE は、エディタ・コンパイラ・デバッガなどが統合された環境で、プログラ ムを迅速に開発することができる。画面上でボタンなどの GUI 部品を配置することができるものも ある。

## **2.1** コンパイルと実行

慣習により、新しいプログラミング言語を学習する時の最初に、画面に "Hello World!" と表示する だけのプログラムを作成する。

## **2.1.1 Java** アプリケーション

例題 **2.1.1** まず、通常のアプリケーション(つまりアプレットでない) *Hello World* プログラムは次 のような形になる。このファイルを好みのエディタ(メモ帳、秀丸、*Emacs* など)で作成する。

ファイル *Hello0.java*

```
public class Hello0 {
 public static void main(String args[]) {
    System.out.println("Hello World!");
  }
}
```
**Hello0.java**を Java 仮想機械(JVM)のコードにコンパイルするには、 というコマンドを 用いる。

#### > javac Hello0.java

コンパイルが成功すれば、同じディレクトリに Hello0.class というファイルができている。これが、 *JVM* のコードが記録されているファイルである。このことを確認して、Hello0 を で実行する。

<sup>1</sup>http://www.eclipse.org/

## > java Hello0

(.class はつけない)すると *Hello World!*と画面に表示される。

このプログラムの意味を簡単に説明する。public class Hello0 は Hello0 という を作 ることを宣言している。(クラスなど、オブジェクト指向の概念の詳しい説明は、後回しにする。)た だし、Java ではクラス名(この場合 Hello0)<sup>2</sup>とファイル名(この場合 Hello0.java)の.java を 除いた部分は **butter and the condense of the set of the set of the set of the condensation of the condensation of the condensity of the condensity of**  $\mathcal C$ 言語の main 関数の型 (int main(int argc, char\*\* argv)) とは異なるが、とりあえず、この形 (public static void main(String args[])) のまま覚えておく。public や static というキー ワードについては後述する。System.out.println は *C* 言語の printf に相当するメソッドで文字列 を画面に出力する。

## **2.1.2 Java** アプレット

例題 **2.1.2** 次に と呼ばれる *WWW* のページの中で実行されるプログラムの書き方を紹 介する。

まず、次のような *2* つのファイルを好みのエディタ(秀丸、メモ帳、*Emacs* など)で作成する。

ファイル *Hello.java*

```
import javax.swing.*;
import java.awt.*;
public class Hello extends JApplet {
  public void paint(Graphics g) {
    g.drawString("HELLO WORLD!", 50, 25);
  }
}
```
ファイル *Hello.html*

```
<html>
<head> <title> A simple program </title> </head>
<body>
<applet code="Hello.class" width="150" height="25"> </applet>
</body>
</html>
```
Hello.java が *Java* のプログラム(アプレット)である。Hello.html は、このプログラムを埋め 込む方の *HTML* 文書である。とりあえず、今は *HTML* の意味を理解する必要はない。(*HTML* ファイ ルの名前は、クラス名や *Java* ファイル名と 。)

Hello.java を JVM のコードにコンパイルするためには、やはり というコマンドを用いる。

> javac Hello.java

コンパイルが成功すれば、同じディレクトリに Hello.class というファイルができている。これが、 *JVM*のコードが記録されているファイルである。このことを確認して、Hello.htmlを というプログラムで実行する。

> appletviewer Hello.html

<sup>2</sup>正確には public なクラス名

すると次のような画面が表示されるはずである。

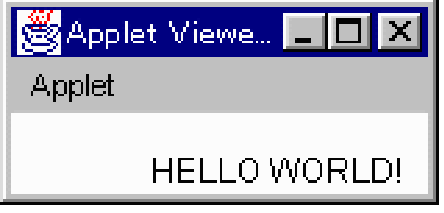

*Netscape* や *Internet Explorer* などの *WWW* ブラウザでもこの Hello.html を見ることができる。

#### **2.1.3 Hello** アプレット

これで、*Java* のアプレットを一つ作成できた。それでは、プログラムの意味を説明しよう。

最初の *2* 行の import 文は、大雑把にいえば java.applet と java.awt という二つの部品群(パッ ケージ*, package*)をプログラム中で使用することを宣言している。これ以外の形の import 文を用い ることは当分ないので、これは呪文のようなものとしてこのまま覚えてしまった方が良い。(以降の プリント中の例では自明な場合、この *2* 行は省略する。)

次の public class Hello extends JApplet は、JApplet という を して、新し いクラス Hello を作ることを宣言している。JApplet クラスは、アプレットを作成する時の基本とな るクラスで、アプレットとして振舞うための基本的なメソッドが定義されている。すべてのアプレッ トはこのクラスを継承して(つまり再利用して)定義する。このため、必要な部分だけを再定義すれ ば済む。

publicはこのクラスの定義を外部に公開することを示している。逆に、公開しない場合は、private というキーワードを使う。はじめのうちは、public なクラスしか定義しないので、これも呪文のよ うなものとしてこのまま覚えてしまった方が良い。

Hello クラスは JApplet クラスの paint という名前のメソッドを上書きしている。クラスを継承す る時は元のクラス(スーパークラスという)のメソッドを上書きすることもできるし、新しいメソッ ドやインスタンス変数を加えることもできる。

(参考) クラス名に使える文字の種類 Java では、クラス名に次の文字が使える(変数名、メソッド 名なども同じ。)

アンダースコア ("\_"), ドル記号 ("\$"), アルファベット ("A"~"Z", "a"~"z"), 数 字("0"~"9"), かな・漢字など(正確には Unicode 表 0xc0 以上の文字)

このうち数字は先頭に用いることはできない。

アルファベットの大文字と小文字は、 。クラス名は大文字から始める、などのいくつ かの決まりとまでは言えない習慣がある。public やvoid, for, if のように Java にとって特別な意味 がある単語( ついのは しょうス名などには使えない。

ドル記号とかな・漢字を用いることができるところが C や C++との違いである。

main はどこに行った**?** このプログラムには main 関数がない。アプレットは Web ブラウザの中で動 作させることのできるプログラムの一部にすぎず、従来の意味でのプログラムではない。だからアプ レットの main 関数にあたるものは Web ブラウザの main 関数であると言える。

## **2.1.4** JApplet クラス、Graphics クラス

アプレットにはいくつかのメソッドがあり、必要に応じてブラウザによって呼び出される。例えば、 paint メソッドは、 とんどの に呼び出される。

他に主なものだけでも次のようなメソッドがある。

init メソッド ブラウザが に呼ばれる。 start メソッド ブラウザが ファイン しゅうしょう に呼ばれる<sup>3</sup>。 stop メソッド  $\sim$  2000 インシド こくしゃ に呼ばれる $\sim$ 

## public void paint(Graphics g)

という部分から、paint メソッドは のオブジェクトを引数として受け取ること、戻 り値はないことがわかる。public というキーワードがついていることと、class の定義の中に埋め 込まれていることを除けば、C 言語の関数定義の方法と同じ書き方である。

Graphics クラスはいわば絵筆に対応するデータで、"絵の具の色"や"太さ"にあたるデータを要 素(インスタンス変数)として持っている。このクラスのオブジェクトを使って画面上に文字や絵を かくことができる。Hello クラスでは、この Graphics クラスの drawString というメソッドを使っ て、"Hello World!" という文字を書いている。後ろの 50 と 25 は、表示する位置である。

このように Java ではオブジェクトのメソッドを呼び出すために、

オブジェクト

という形を用いる。また、インスタンス変数(メンバ)をアクセスする時は、

オブジェクト

である。

#### 問 **2.1.3**

*1.* "Hello World!"の部分を書き換えて、他の文字列を表示させよ。

*2.* 50, <sup>25</sup> の部分を書き換えて表示する位置を変更せよ。

## **2.1.5** アプレットと **HTML**

Hello.html の中でアプレットの実行に直接関係があるのは、

## <applet code="Hello.class" width="150" height="50"> </applet>

の部分である。code=のあとに読み込みたいアプレットの名前(.class付き)を書く、widthと height はアプレットを表示するために確保する領域の幅と高さである。

なお、HTML の最近の規格では、applet タグは非推奨(deprecated)とされ、次のようにobject タグを用いることが推奨されている。

<sup>3</sup>init がよばれた後、あるいは他のページからアプレットのあるページに戻ってきた時など 4他のページにジャンプする時など

```
<object codetype="application/java" classid="java:Hello.class"
        width="150" height="50">
</object>
```
しかし、当面はこの新形式をサポートしていないブラウザが多いので、このプリントでは旧来 のapplet タグを用いて説明する。

次の例では というタグを使って、アプレットに HTML 側からパラメータ (引数)を渡し ている。このタグは <applet . . . >と</applet>の間にはさむ。param タグに必要なものはパラメー タの名前 ( )とその値 ( )である。プログラム中でパラメータの値を得るためには というメソッドを用いる。このメソッドは、パラメータの名前を引数として受け 取って、そのパラメータの値を返す。

#### 例題 **2.1.4**

ファイル *Greeting.html*

```
<html>
<head></head>
<body>
<applet code="Greeting.class" width="150" height="50">
 <param name="String" value="Bon Jour!">
</applet>
</body>
</html>
```
ファイル *Greeting.java*

```
import javax.swing.*;
import java.awt.*;
public class Greeting extends JApplet {
 public void paint(Graphics g) {
    String theArg;
    theArg = getParameter("String");
    g.drawString(theArg, 50, 25);
 }
}
```
上のアプレットを実行すれば、変数 theArgに、パラメータ Stringの値 Bon Jour!が入るので、画面 に *"Bon Jour!"*と表示される。表示される文字列を*"Guten Tag!"*に変更したいときは、Greeting.html を書き換えれば済み、Greeting.java を再コンパイルする必要はない。

変数の宣言 上の例でわかるように変数の宣言は C と同様、

変数名

の形式で行なう。型名は int, String などのプリミティブ型か、クラス名である。ただし、C と違っ て、使用する前に宣言すれば必ずしも関数定義の最初に宣言する必要はない。変数への代入も C と同 様 を使う。

インスタンス変数の宣言 ただし、上のプログラムでは画面を描き直すたびに getParameter が呼ば れ、効率は良くない。init メソッドで一度だけ getParameter が呼ばれるように書き直そう。

```
例題 2.1.5
```

```
ファイル Greeting.java(その 2)
import javax.swing.*;
import java.awt.*;
public class Greeting extends JApplet {
  String theArg;
  public void init() {
    // init はアプレットの初期化の時に一度だけ呼ばれる。
    theArg = getParameter("String");
  }
  public void paint(Graphics g) {
   g.drawString(theArg, 50, 25);
  }
}
```
このプログラムでは、theArg をインスタンス変数として宣言している。インスタンス変数の宣言 は、クラス宣言の中に、メソッドの宣言と同じレベルに並べて書く。インスタンス変数はそのクラス 中のすべてのメソッドから参照することができる。(ある意味で C 言語の大域変数と似ている。)

init メソッドの中でこの theArg に値を代入し、paint メソッドの中で参照している。このように メソッドの中で自分自身のインスタンス変数を参照する時は、ピリオドを使った記法は必要ない。

インスタンス変数はオブジェクトが存在している間は値を保持している。これに対して、メソッド の中で宣言された変数(例えば、最初のバージョンのGreeting.java の theArg)の寿命はメソッド 呼出しの間だけである。2 度め以降の呼び出しでも以前の値は保持していない。

**Java** のコメント Java のコメントには C と同じ形式の と の間、という形の他にも、 上の例のように から行末まで、という形式も使える。(C++と同じ。)

問 **2.1.6** *(JDKDIR)*5/demo/Blink/フォルダ、*(JDKDIR)*/demo/NervousText/の内容を適当なところに コピーして、*HTML* ファイルのパラメータを変更して実行せよ。

問 **2.1.7** *(JDKDIR)*/demo フォルダなどから、その他の適当なできあいのアプレットを探してきて、パ ラメータを変えて実行せよ。

参考**:** エラーメッセージのリダイレクト Java のソースファイルをコンパイルすると、エラーメッセー ジが大量に出力されて、最初の方のメッセージが見えないという事態が起こることがある。この場合 は、エラーメッセージを別のファイル(ログファイル)に書き込んで(リダイレクトという)、あと でログファイルをメモ帳などで見るようにすると良い。

リダイレクトは次のような方法で行なう。

C:¥My Documents>javac ソースファイル 2> ログファイル

C:\My Documents>javac -J-Djavac.pipe.output=true ソースファイル > ログファイル

上段が Windows NT/2000/XP の場合、下段が Windows 95/98/Me の場合である。

<sup>5</sup> *(JDKDIR)* は JDK をインストールしたディレクトリのことを指すことにする。 これは JDK のバージョンにより異なる。

2.2. Java (グラフィクス (AWT) 11

# **2.2 Java** のグラフィクス (**AWT**)

Hello.java では、Graphics クラスの drawString メソッドを使って、画面に文字を表示したが、 ここではこのクラスの他の描画メソッドを紹介する。

## **2.2.1** 色とフォント

Graphics オブジェクトの色とフォントは次のメソッドで変更することができる。

void setColor(Color c) する。

void setFont(Font f) する。

例題 **2.2.1**

ファイル *ColorTest.java* import javax.swing.\*;

```
import java.awt.*;
public class ColorTest extends JApplet {
 public void paint(Graphics g) {
    g.setColor(Color.blue);
    g.drawString("Good Morning!", 20, 25);
    g.setColor(Color.orange);
    g.setFont(new Font("TimesRoman", Font.BOLD, 14));
    g.drawString("Good Afternoon!", 20, 50);
    g.setColor(Color.red);
    g.setFont(new Font("TimesRoman", Font.ITALIC, 14));
    g.drawString("Good Evening!", 20, 75);
  }
}
```
*HTML* ファイルの方ではアプレットの領域の高さを増やしておく(height="100"くらい)必要が - *HIML ノ*ァイルの方ではアフレットの領域の高さを増やしておく(**height="i00"**くらい)必要か<br>ある。実行すると次のようになる。

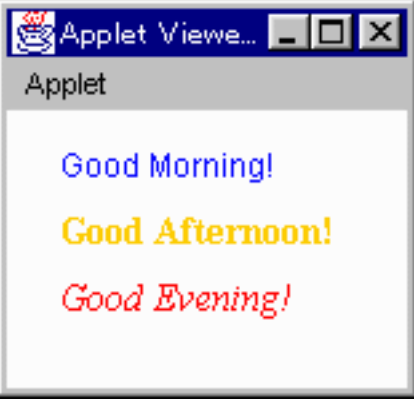

色を指定するためには、Colorクラスのインスタンスを使う。上のプログラムのように、Color.blue, Color.red など定数として用意されているインスタンス6を用いる方法の他にも RGB 値を直接指定 して新しい Color クラスのインスタンスを生成する方法もある。

<sup>6</sup>blue, red, orange の他にblack, cyan, darkGray, gray, green, lightGray, magenta, pink, white, yellow が用意され ている。

#### **2.2.2** インスタンスの生成

一般に、あるクラスのインスタンスを生成するには、 という演算子を使う。new の次に

(constructor)という、クラスと同じ名前のメソッドを呼び出す式を書く。

Color クラスの場合、コンストラクタは 3 つのint 型の引数をと る。それぞれ 0 から 255 の範囲で 赤(R)·緑(G)·青(B)の強さを表す。つまり、new Color(255,0,0)は純粋な赤を表すColor オ ブジェクトになる。g.setColor(Color.red);はg.setColor( );でも同 じ意味になる。

Font クラスのコンストラクタは、フォントの種類を表す文字列 ("TimesRoman"の他、"Courier", "Helvetica", "Dialog", "Symbol"のどれか)、スタイル(Font.BOLD(太字体), Font.ITALIC(斜字体), Font.PLAIN(通常の字体)の 3つ)、サイズを表す整数、の 3つの引数をとる。new Font("TimesRoman", Font.BOLD, 16) は、Times Roman という種類の太字体の 16 ドットのサイズのフォントである。

問 **2.2.2** 例題を改造して、いろいろな色・フォント・文字列を組み合わせを試せ。

#### **2.2.3** 図形の描画

Graphics クラスは、直線、長方形、多角形、楕円、円などさまざまな図形を描画するためのメソッ ドを持つ。

void drawLine(int x1, int y1, int x2, int y2)

(x1, y1) から (x2, y2) まで直線を引く。

void drawRect(int x, int, y, int w, int h)

左上の点が (x, y) で幅 w, 高さ h の長方形を描く。

void clearRect(int x, int, y, int w, int h) 左上の点が (x, y) で幅 w, 高さ h の長方形の領域をバックグラウンドの色で塗りつぶす。

void drawOval(int x, int y, int w, int h)

左上の点が (x, y) で幅 w, 高さ h の長方形に内接する楕円を描く。

void drawPolygon(int[] xs, int[] ys, int n)

(x[0], y[0])~(x[n-1], y[n-1]) の各点を結んでできる多角形を描く。

void fillRect(int x, int, y, int w, int h)

左上の点が (x, y) で幅 w, 高さ h の長方形を描き塗りつぶす。

一般に、draw~という名前のメソッドは内部を塗りつぶさず、fill~は内部を塗りつぶす。

注意**:** Java のグラフィックスの座標系は左上の点が原点で、x 軸は通常と同じく右に向かって増えて いくが、y 軸は数学で使われる座標軸と違って、下に向かって増えていく。単位はピクセル(画素) である。

#### 例題 **2.2.3**

```
ファイル ShapeTest.java
import javax.swing.*;
import java.awt.*;
public class ShapeTest extends JApplet {
 public int[] xs = { 100, 137, 175, 175, 137, 100};
 public int[] ys = { 0, 0, 25, 50, 50, 25};
 public void paint(Graphics g) {
  g.setColor(Color.red);
  g.drawLine(0, 0, 75, 50);
  g.setColor(Color.green);
  g.drawRect(0, 0, 75, 50);
  g.setColor(Color.blue);
  g.drawOval(0, 75, 75, 50);
  g.setColor(Color.magenta);
  g.drawPolygon(xs, ys, 6);
  g.setColor(Color.orange);
  g.fillRect(100, 75, 75, 50);
 }
}
\frac{1}{2}
```
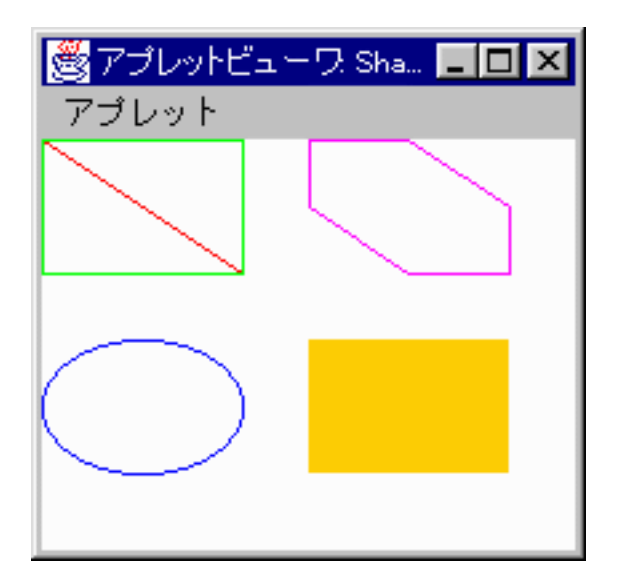

このクラスでは、*2* つの変数 xs*,* ys を インスタンス変数として宣言している。これらのインスタンス 変数は、メソッド paint の中で drawPolygon の引数として用いられている。

#### 配列の宣言

public int[] xs = {100, 137, 175, 175, 137, 100};

は、C 言語では

int  $xs[] = \{100, 137, 175, 175, 137, 100\};$ 

と書くべきところだが、Java ではどちらの書き方 ([] の位置に注意) も可能である。[] は型表現の 一部であるということを強調するため、Java では前者の書き方をする場合が多い。)

問 **2.2.4** ShapeTest.java の数値・色をなどをいろいろ変えて試せ。

問 **2.2.5** その他の Graphics クラスのメソッド*:*

void draw3DRect(int x, int y, int w, int h, boolean raised) void drawArc(int x, int y, int w, int h, int angle1, int angle2) void drawRoundRect(int x, int y, int w, int h, int rx, int ry) void fillOval(int x, int y, int w, int h) void fillPolygon(int[] xs, int[] ys, int n) void fill3DRect(int x, int y, int w, int h, boolean raised) void fillArc(int x, int y, int w, int h, int angle1, int angle2) void fillRoundRect(int x, int y, int w, int h, int rx, int ry)

はどのような図形を描くか、試せ。

キーワード JDK, javac, java, appletviewer, JApplet クラス, paint メソッド、init メソッド、 start メソッド、stop メソッド、Graphics クラス、drawString メソッド、APPLET タグ、PARAM タ グ、インスタンス変数、new, コンストラクタ、配列